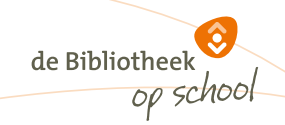

## **Stappenplan leerlingexport de Bibliotheek** *op school* **uit ParnasSys**

*Update januari 2024*

Binnen de Bibliotheek *op school* worden alle leerlingen lid van de (school)bibliotheek. Om deze nieuwe leden in één keer in het bibliotheeksysteem te importeren is een exportbestand vanuit het leerlingsysteem van de school nodig.

Scholen die met het systeem ParnasSys werken, kunnen via onderstaande stappen een excelbestand exporteren dat is opgebouwd volgens de eisen van het bibliotheeksysteem (zie het voorbeeld onderaan dit stappenplan). Met dit excelbestand kan de **systeembeheerder** van de bibliotheek de leerlinggegevens in één keer importeren.

**NB** Vanwege de nieuwe privacywet heeft ParnasSys de rechtenstructuur zo aangepast dat je deze dBOS-exportlijst alleen nog kunt maken wanneer je de rechten van **Applicatiebeheerder** hebt. Leerkrachten en medewerkers met **Administratie** rechten zien de exportlijst niet meer.

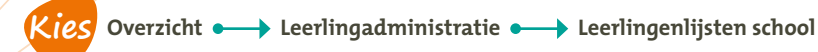

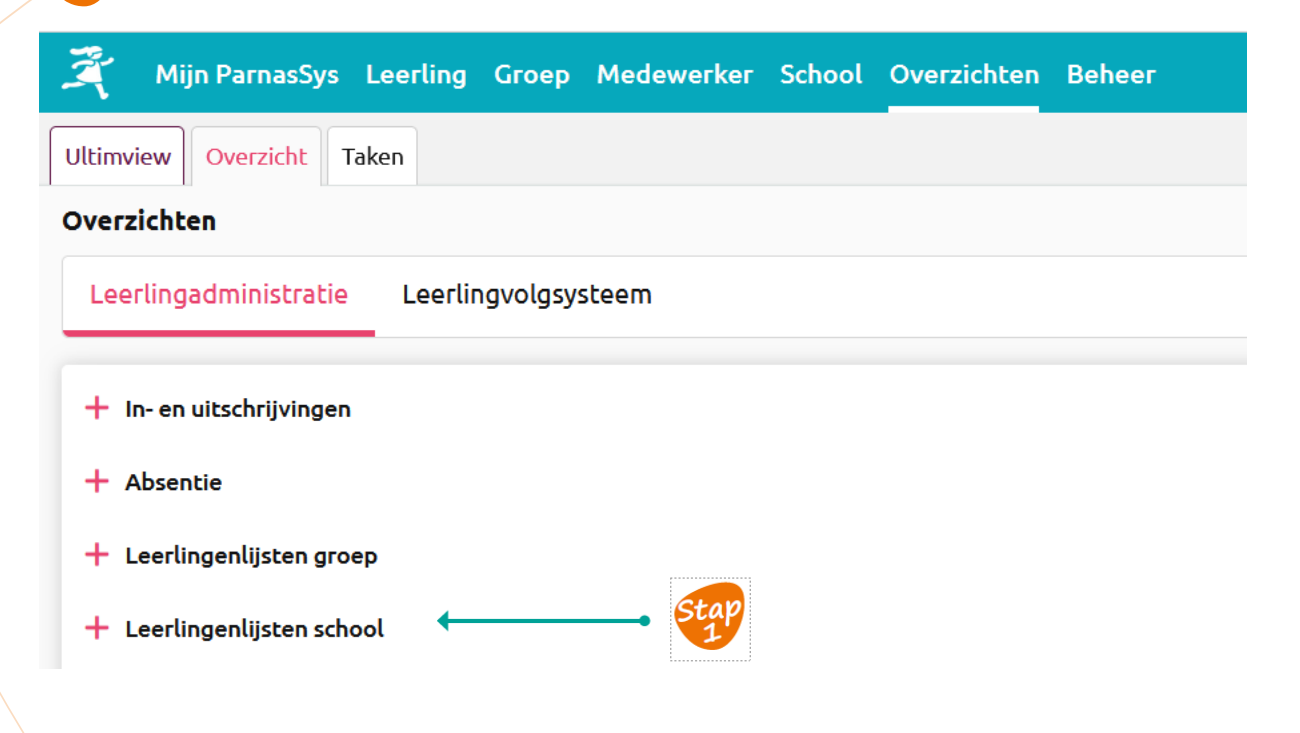

Kies bij **Leerlingexport dBOS** voor de knop**: XLS**

## Leerlingenlijsten school

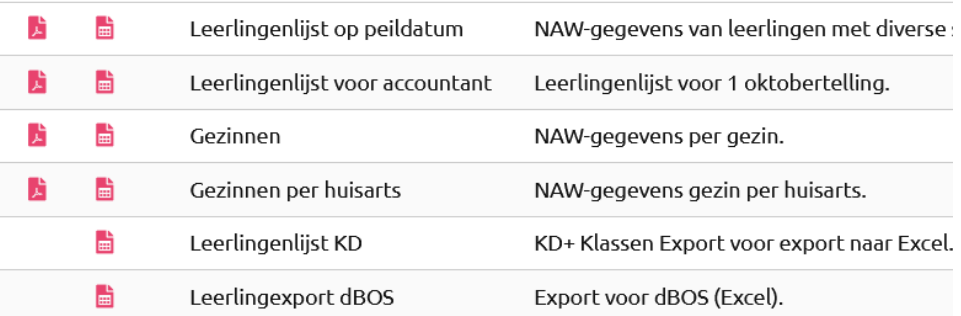

**Stap 2**

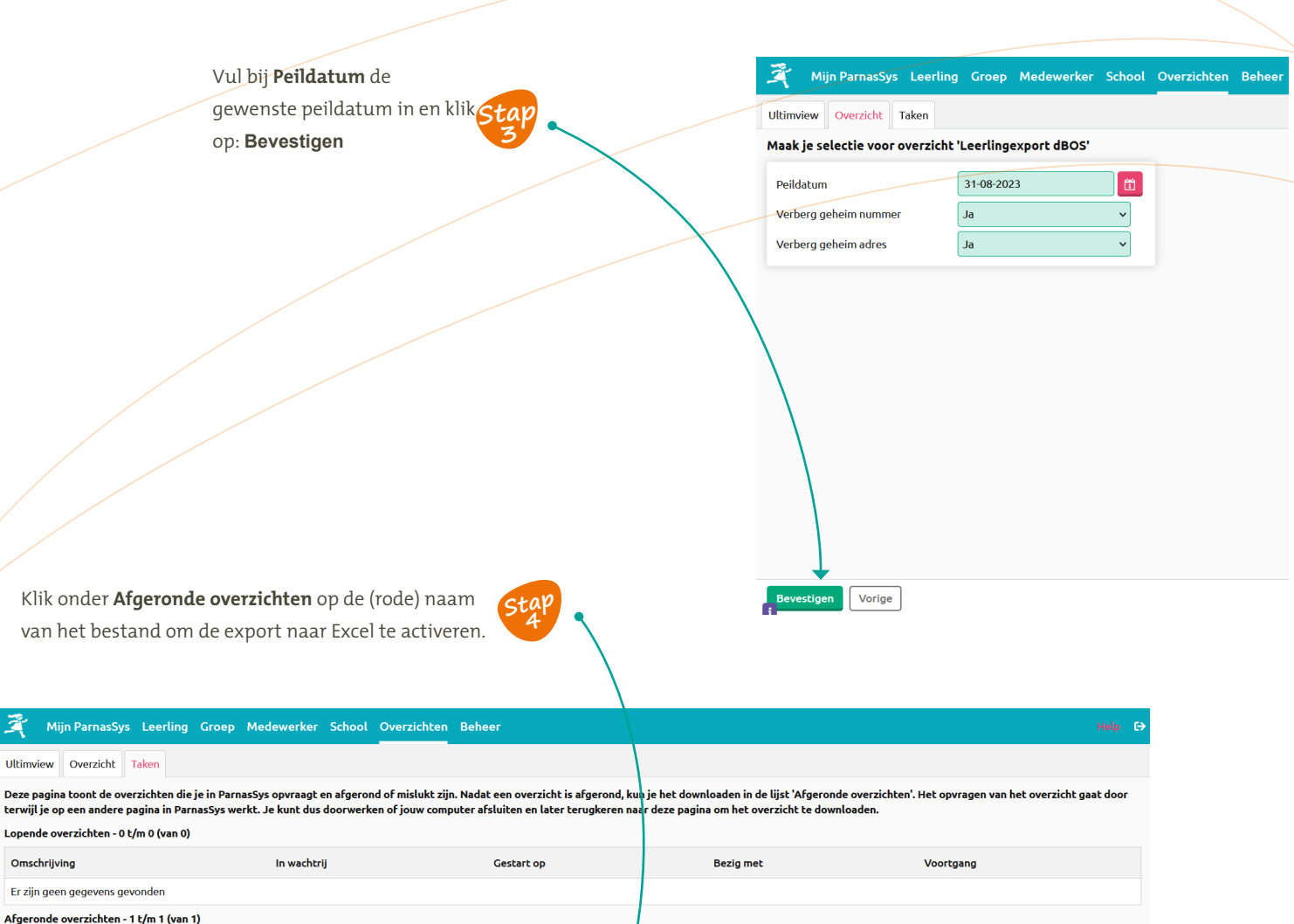

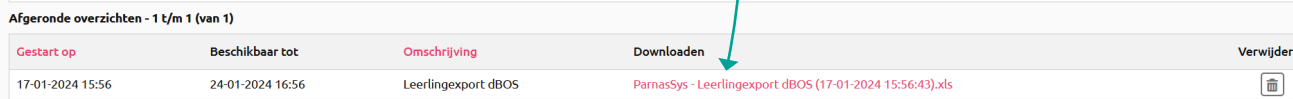

## Dit levert een overzicht in Excel van de volgende gegevens op:

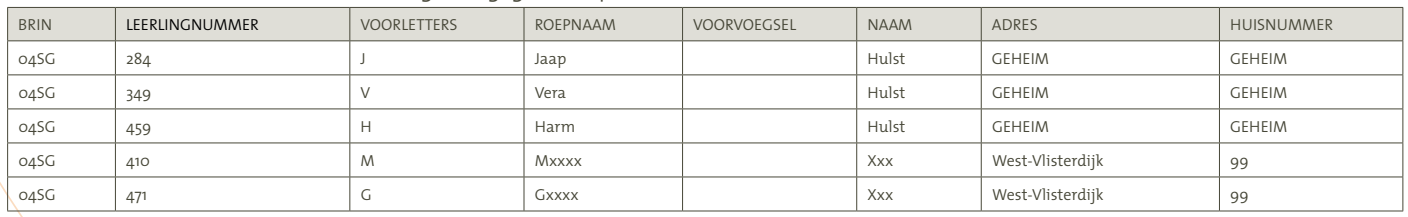

ren:

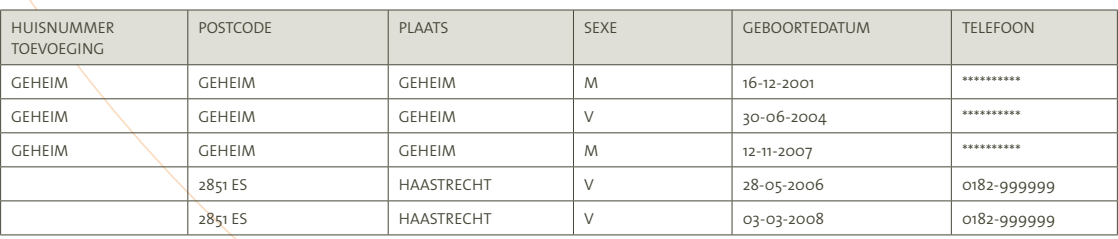

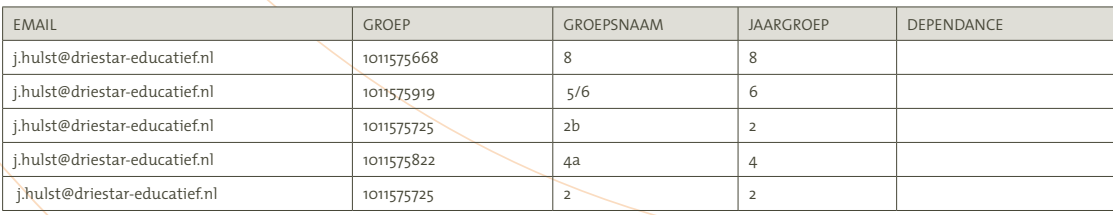

Let op: Maak met de bibliotheek afspraken welke leerlinggegevens aangeleverd moeten worden voor de leerlingimport.

Upload het Excelbestand via de schoolWise portal naar de bibliotheek voor verwerking in het schoolbibliotheeksysteem. Dit is een beveiligde verbinding.